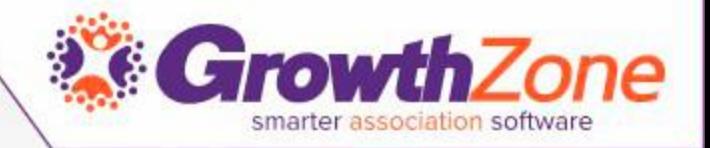

### Setting Up Your Membership Types and Online Application Form

Cheri Petterson

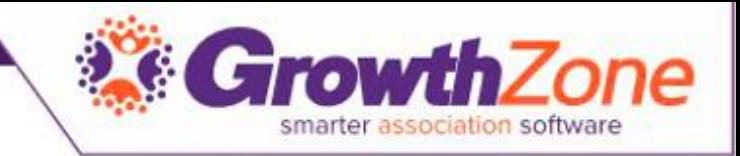

#### Agenda

- How to create Membership Types
	- Membership Policies
	- Directory Listing Types
- Review Membership Application Form Settings & Options
- Accept Online Membership Application Form

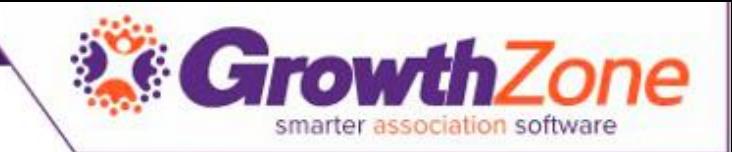

## Add/Edit Membership Type

- Basic Setup
	- Name/Description
	- Custom Fields
	- Recurring Fees
	- One Time Fees
	- [WIKI: Adding a New](http://supportwiki.memberzone.org/index.php?title=Membership_Management#Adding_a_New_Membership_Type) Membership Type

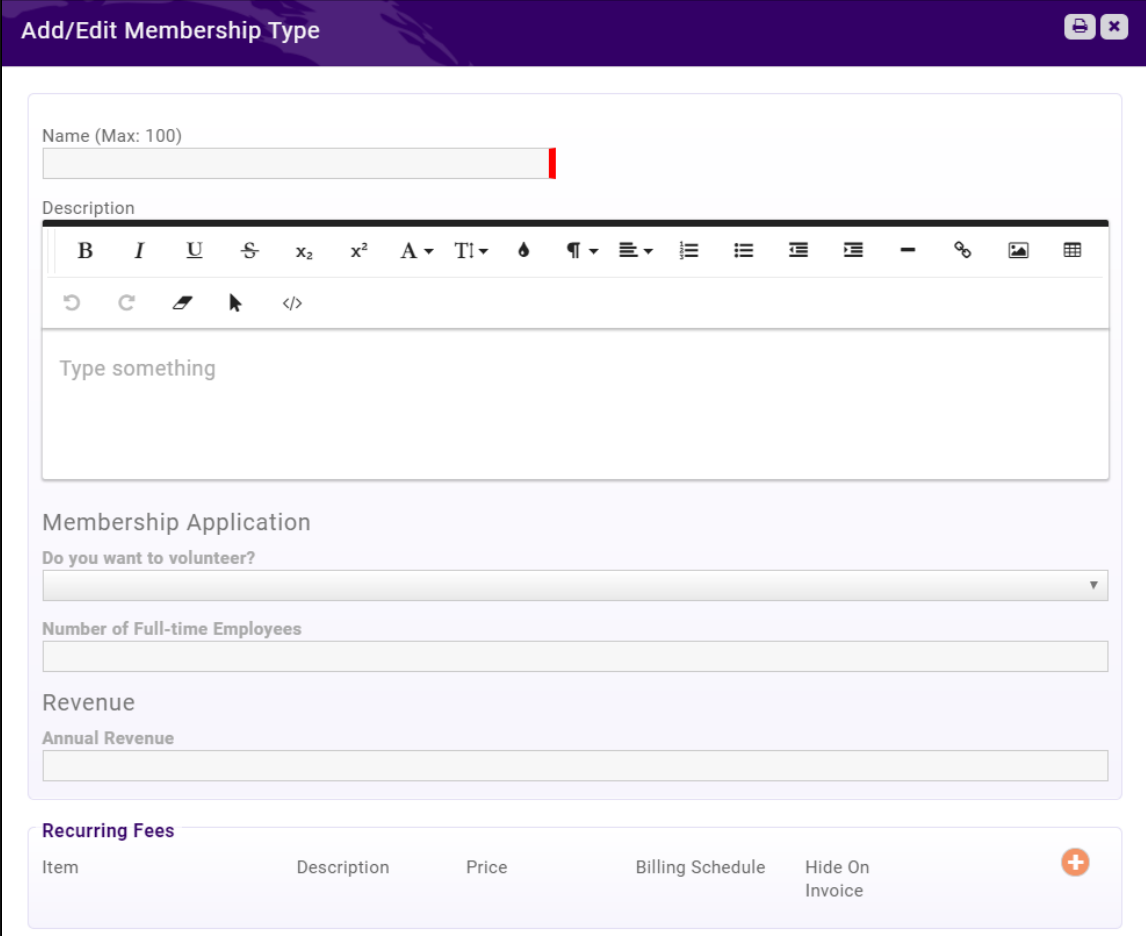

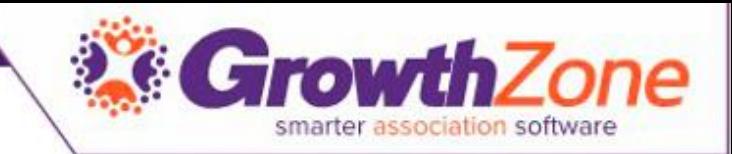

## Create Membership Type

- Basic Options
	- Enter Name of Membership
	- Description appears on online form to help applicants select the right membership fit
	- Add Recurring and One-Time fee

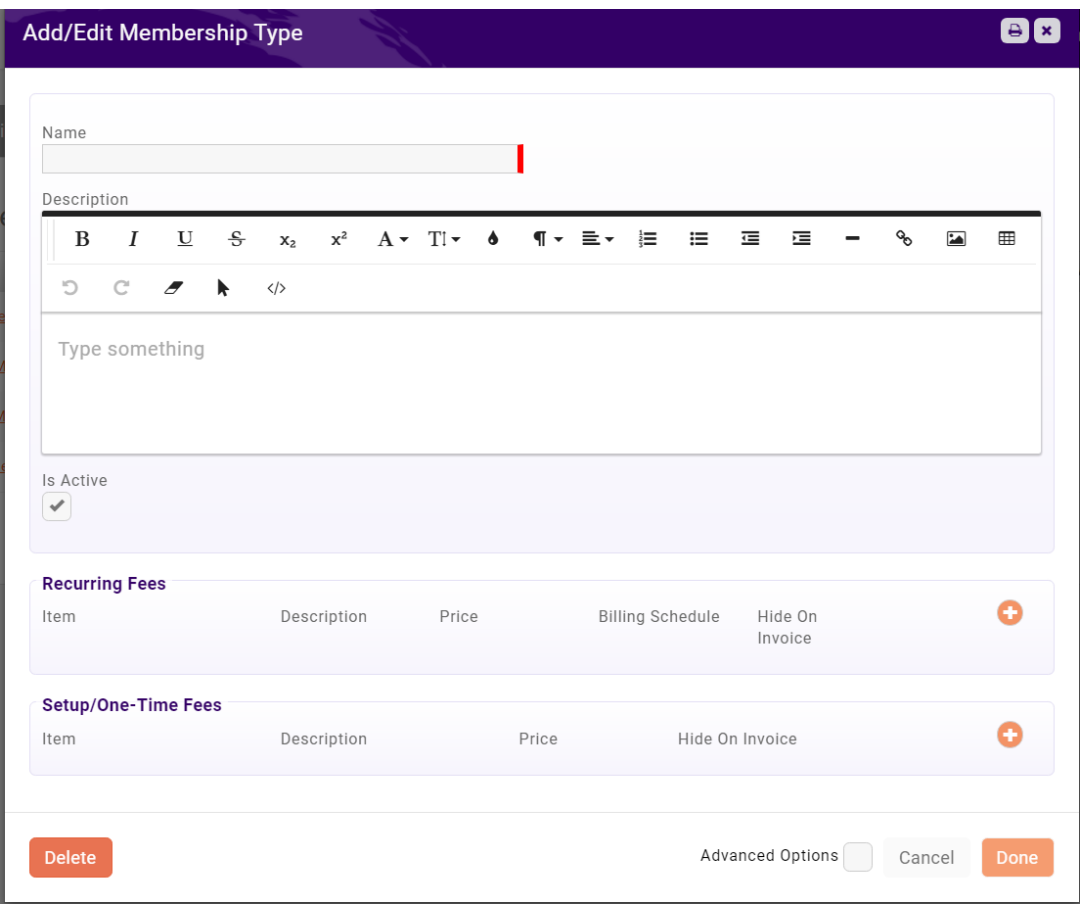

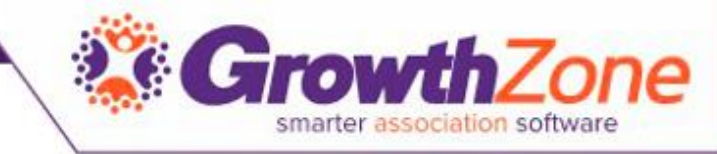

- Select the Advanced Options to further customize the Membership Type
	- Renewal Options provides methods for managing your renewals

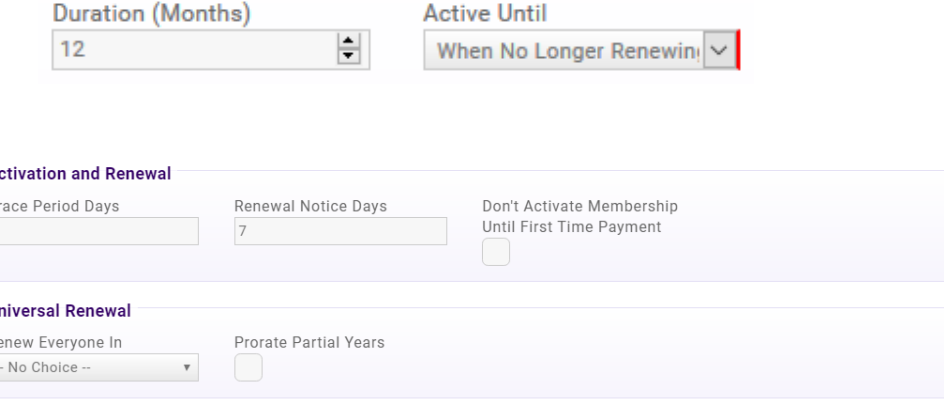

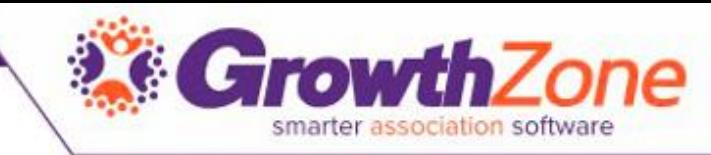

- Select the Advanced Options to further customize the Membership Type
	- Membership Policies

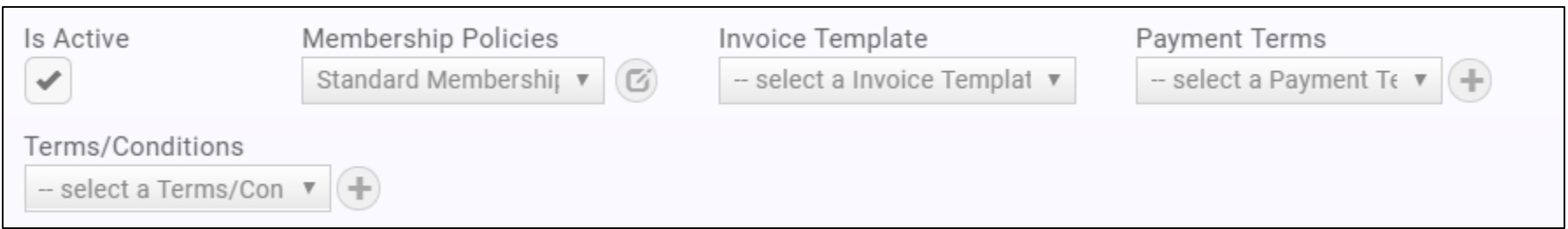

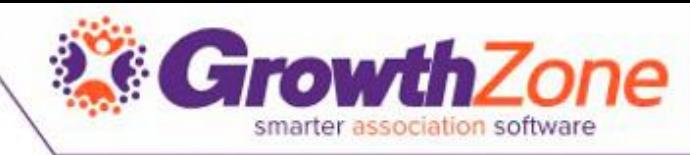

#### • [WIKI: Membership Policies](http://supportwiki.memberzone.org/index.php?title=Membership_Management#Understanding_Membership_Policies)

- Membership policies allow you to define what information you will gather on the Membership Application form
- **Standard Membership Policies** are setup by default on installation of the GrowthZone database. You may use the default as it is designed, modify the default, or create a new set of membership policies

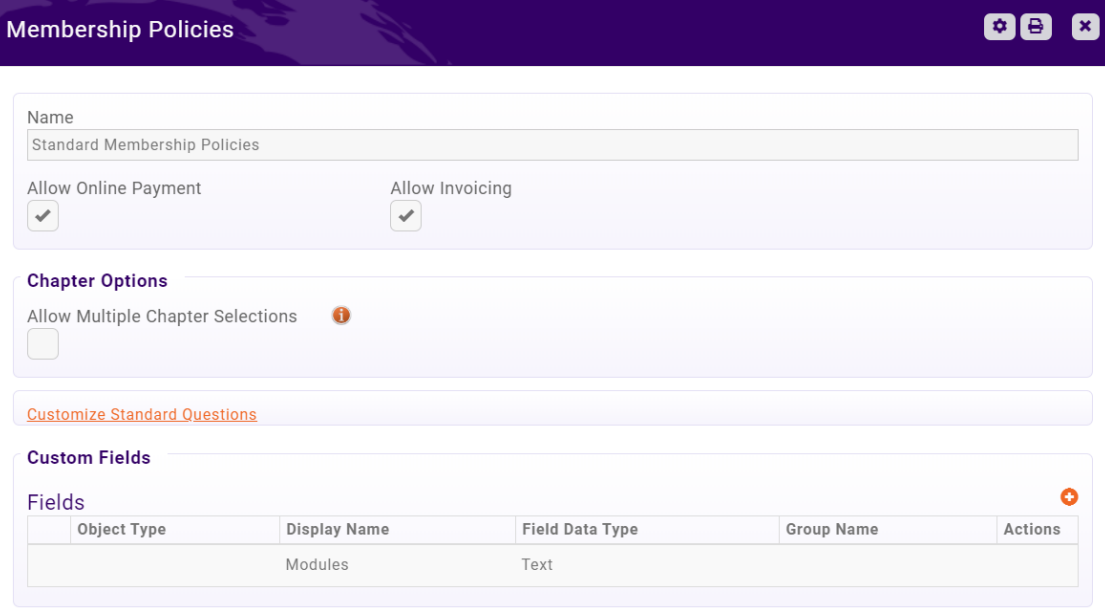

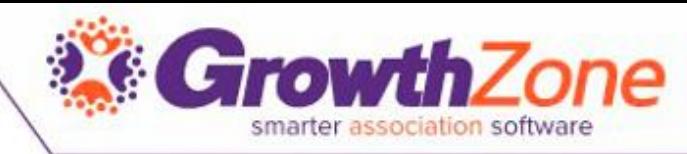

- [WIKI: Directory Listings](http://supportwiki.memberzone.org/index.php?title=Membership_Management#Understanding_Directory_Display_Settings)
	- You system will contain a default directory, **Active Member Directory**
	- Directory Listing Types allow you to configure what information will be included about a member in the **Directory**

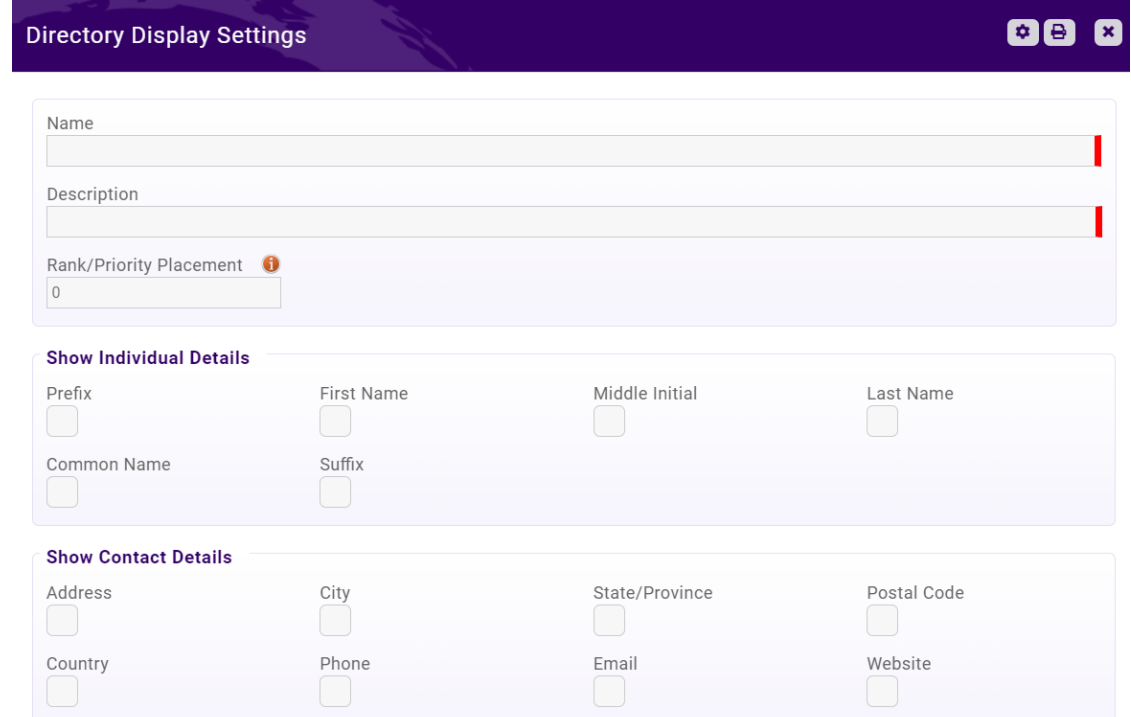

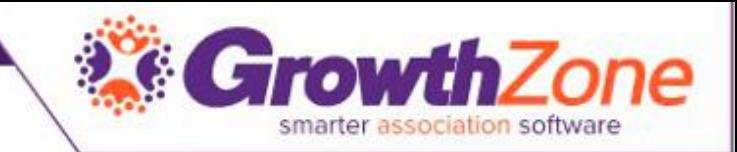

#### Membership Application Form

- [WIKI: Setting up the](http://supportwiki.memberzone.org/index.php?title=Membership_Management#View.2FCreate_your_Membership_Application_Form) Application
- A default application form is setup in your system. You may use it as it is configured, you customize to better meet your needs or create a new application form(s)

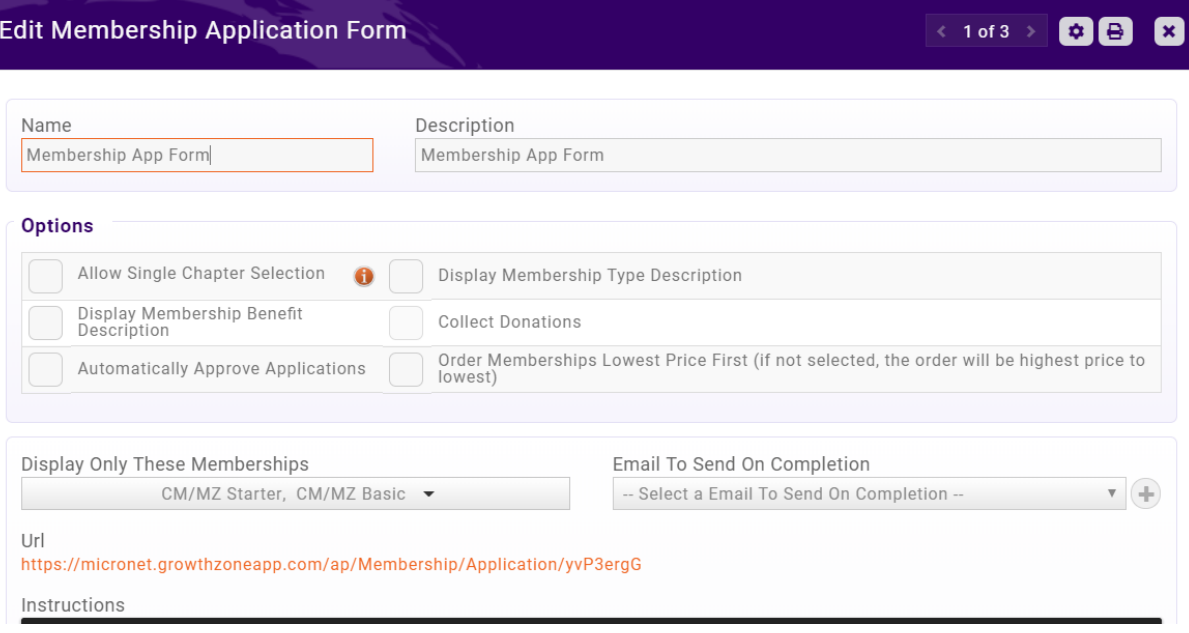

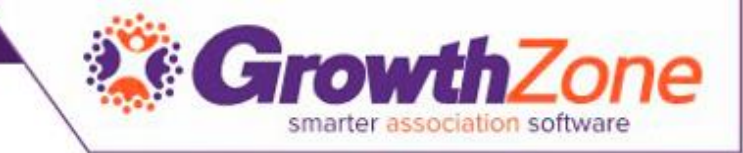

#### Membership Application Form

• Recommendation – preview your form

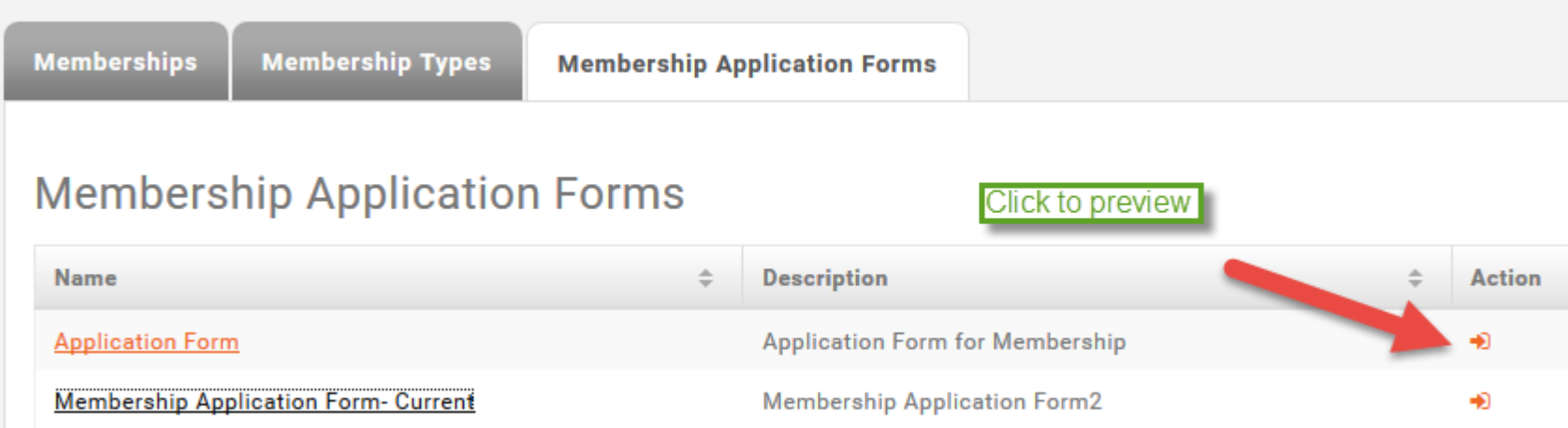

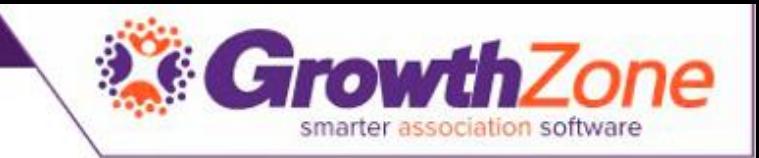

#### Accepting Online Memberships

Two page application form -- first page gathers critical info

- Show Instructions
- List Membership Options
- Include descriptions
- Gather Contact Info
- Adds Contact to database even if contact skips step 2

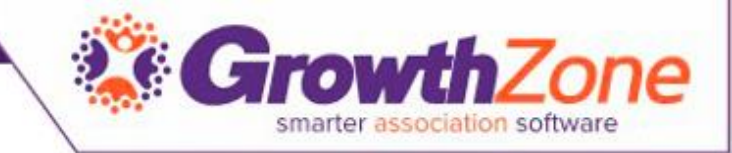

## Accepting Online Memberships

#### Second page gathers additional information

- Individual contact phone, address
- Organization contact phone, address
- Optional details
	- Select Directory Listing Category
	- Show Lists they can join
	- Allow making a donation
	- Ask "custom" questions
- Membership Owner
- Payment options
- Join button

#### **Select Categories**

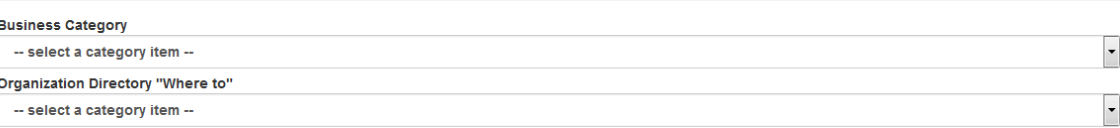

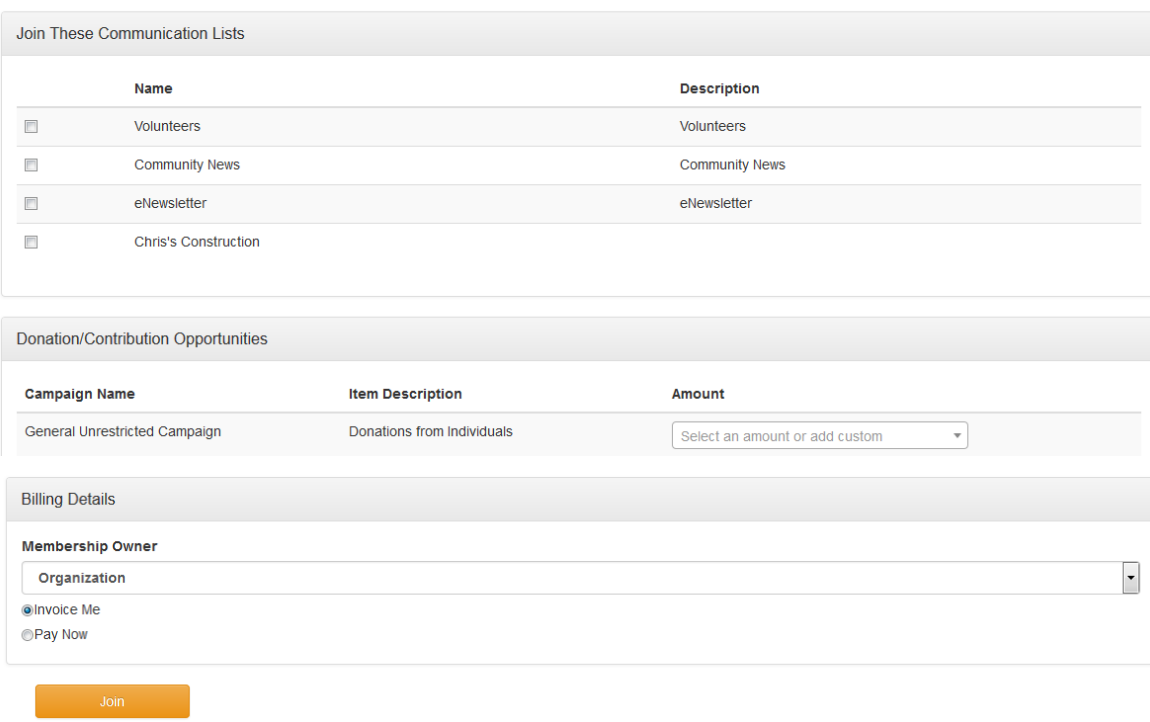

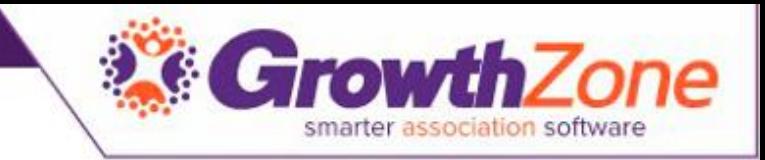

#### New Membership Notifications

- Thank you page will appear online to new member
	- You can customize the Completion message Memberships > Edit Membership Application Form
	- Check to allow new members ability to create their login and access the Info Hub
- New member receives an email confirmation
	- Email is sent to address associated with the Membership Owner
	- Select the email template Memberships > Edit Membership Application Form
- Staff will receive an email alert
	- Check to subscribe to the "Membership Application Submitted" user notification

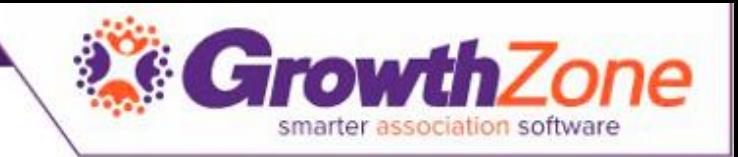

#### Email Confirmation

- Membership Application Confirmation Email
- The default email sent to the new applicant may be customized
- Setup > Communication > Email **Templates**

#### **Membership Application Submitted**

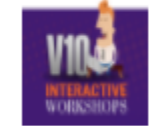

Anderson's Plumbing

Thank you for filling out our membership application.

Best regards,

Member Management Training.

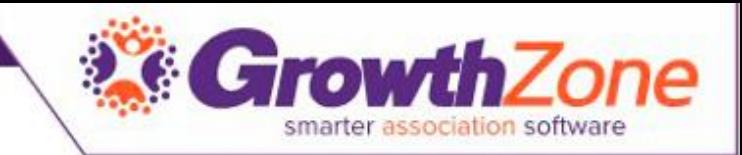

#### Staff Email Notifications

• Staff Members subscribed to the Membership Application Submitted email notification will receive an automated email

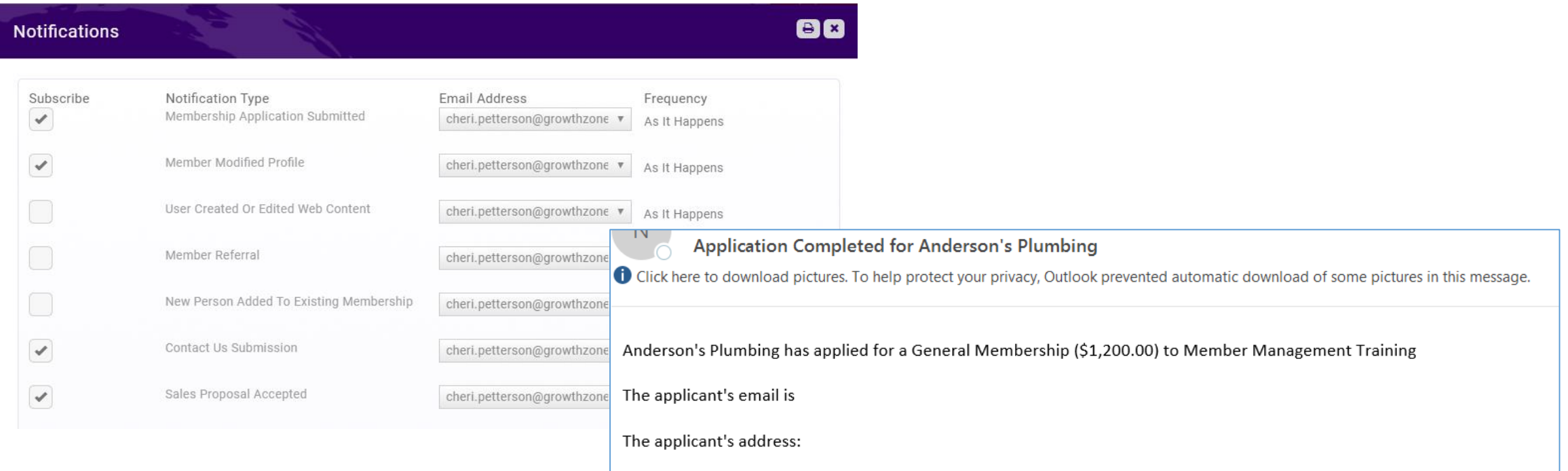

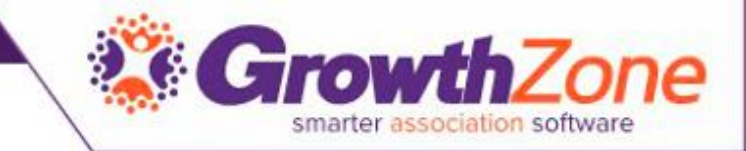

#### Accepting Online Memberships

• [WIKI: Approving Applications](http://supportwiki.memberzone.org/index.php?title=Membership_Management#Approving_On-line_Membership_Applications)

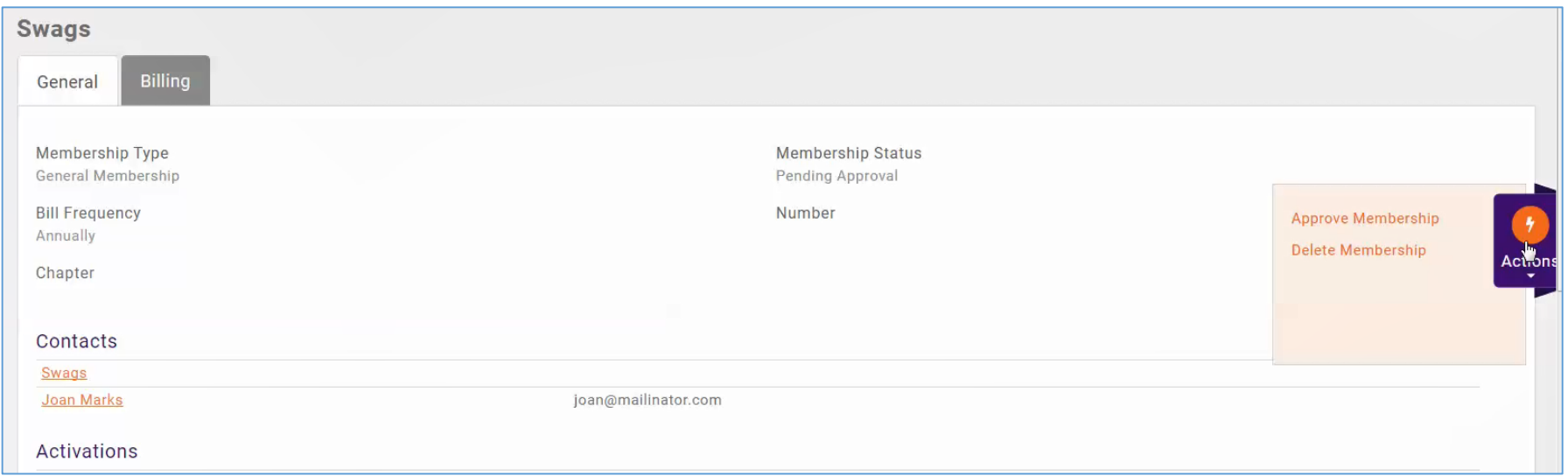

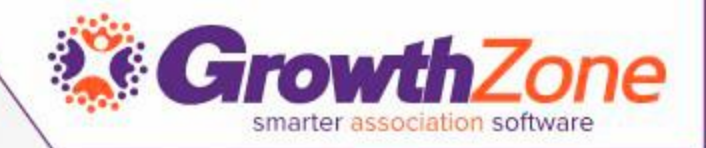

# Questions?